# EEI Homework 4

Gym Website Words count: 971 Group: 5 Student IDs & Names:

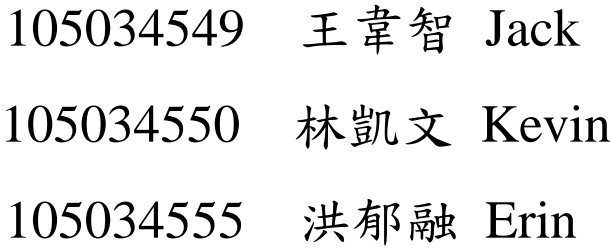

Our web site is built by Microsoft Visual Studio 2013 and the topic is about gym, and it contains interface for customers and the interface for managers. Nowadays people emphasize living in a healthy way, and our website provide online shopping store which sells protein powder, fitness gloves, creatine, etc. The flow charts of the website are shown below.

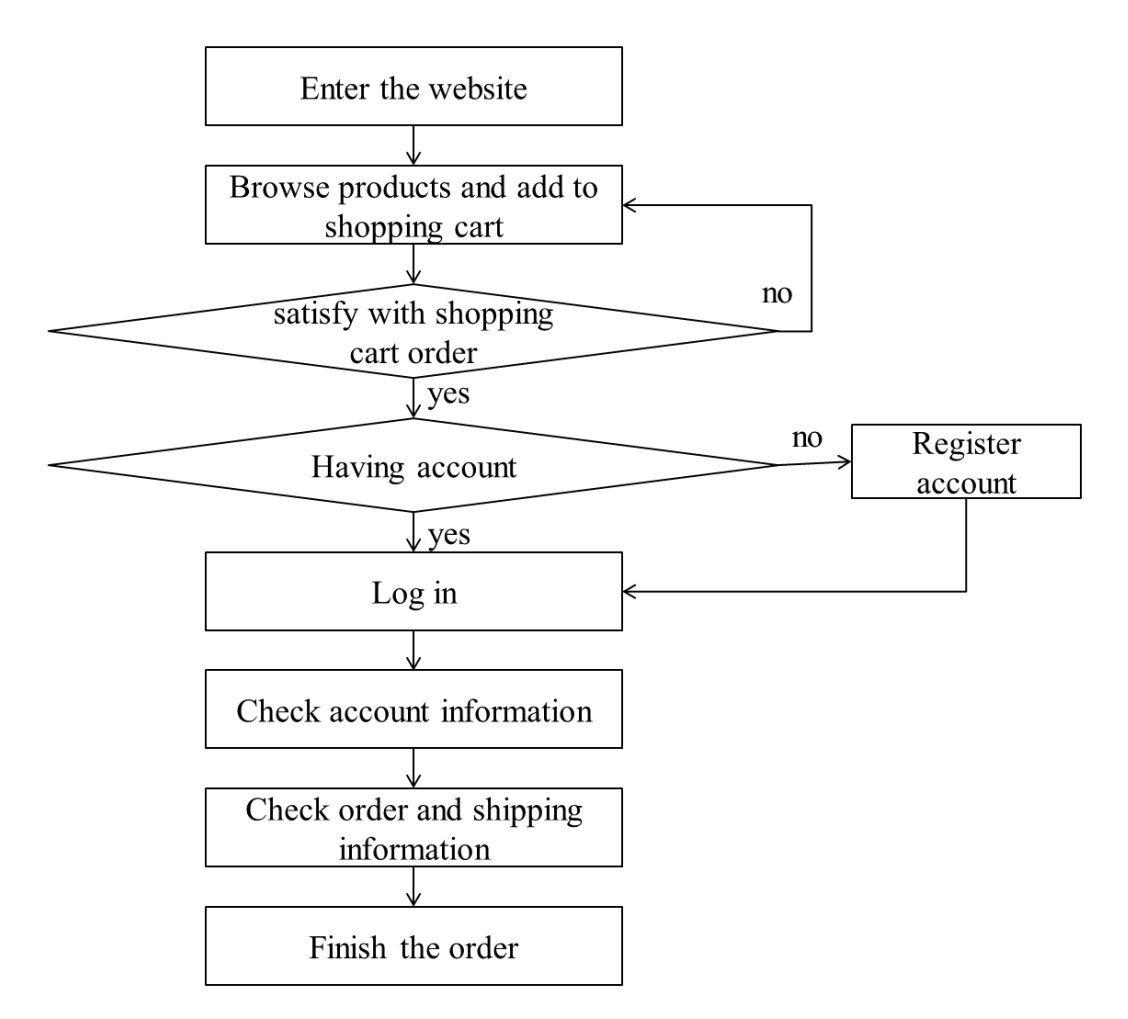

Figure 1. Flow Chart of the Website Interface for Customers

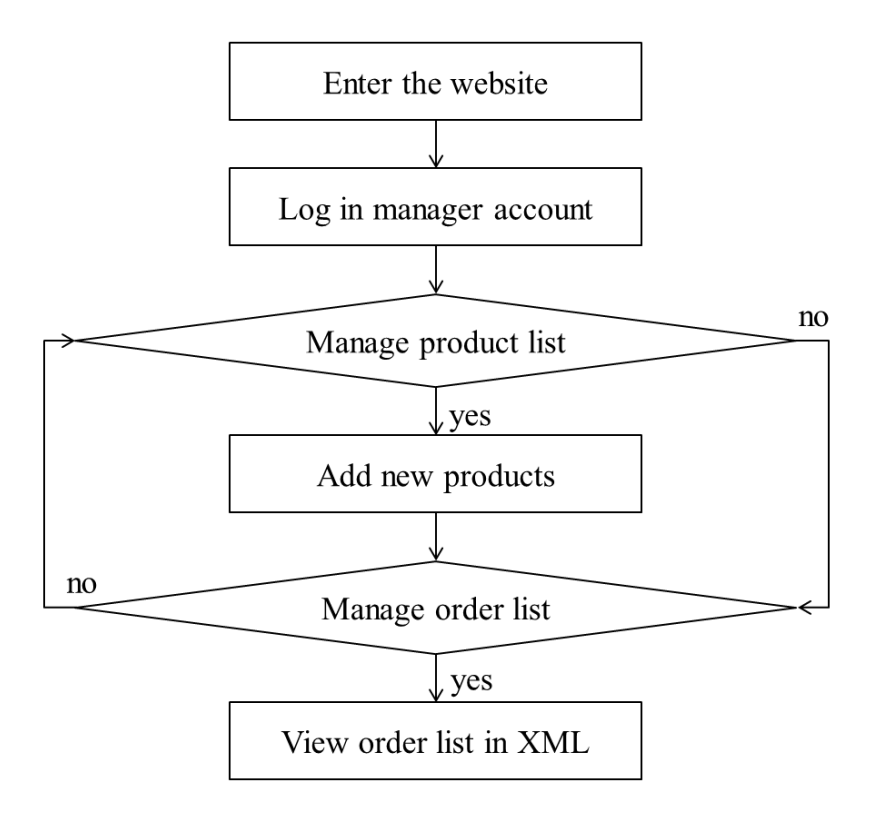

Figure 2. Flow Chart of the Website Interface for Managers

Web's Home Page:

There are two login ways in our website which include member login and coach login and some of information which is about the gym news(Promotion), while we login in a member account, it will transfer to customer page, and if we login as a coach account, it will go to management page.

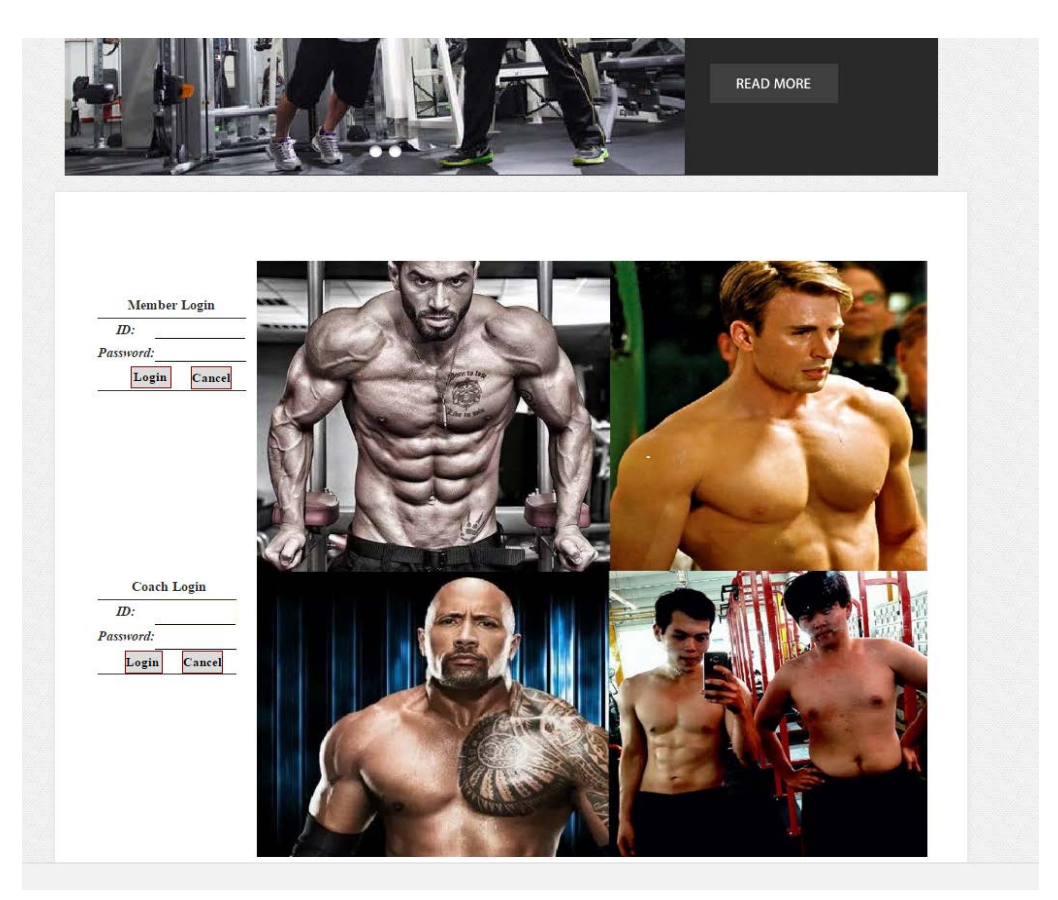

Figure3. The Photo of Web's Home Page

When we login as a member account, we can see these pages:

1. Coach Team

In this page, we introduce the basic information of the coaches in the gym, such as phone number, price, name, email, etc.

| <b>CourseSchedule</b> |                  |                   |                   |              |                 |
|-----------------------|------------------|-------------------|-------------------|--------------|-----------------|
| <b>Jack</b>           | Amy              | <b>Kevin</b>      | Erin              | <b>Jason</b> | Alex            |
|                       |                  |                   |                   |              |                 |
|                       |                  |                   |                   |              |                 |
|                       |                  |                   |                   |              |                 |
|                       |                  |                   |                   |              |                 |
|                       |                  |                   |                   |              |                 |
|                       |                  |                   |                   |              |                 |
|                       |                  |                   |                   |              |                 |
|                       |                  |                   |                   |              |                 |
| <b>CoachID</b>        | <b>CoachName</b> | <b>CoachPhone</b> | <b>CoachPrice</b> |              | CoachEmail      |
| C0001                 | Jack             | 0937123938        | 2400.0000         |              | C0001@gmail.com |
| C0002                 | Amy              | 0933221554        | 800.0000          |              | C0002@gmail.com |
| C0003                 | Kevin            | 0912546987        | 1200.0000         |              | C0003@gmail.com |
| C0004                 | Erin             | 0988934555        | 1500.0000         |              | C0004@gmail.com |
| C0005                 | Jason            | 0944589783        | 1100.0000         |              | C0005@gmail.com |
| C0006                 | Alex             | 0944599878        | 600.0000          |              |                 |
| C0007                 | Alice            | 0915555452        | 800,0000          |              | C0006@gmail.com |
|                       |                  |                   |                   |              | C0007@gmail.com |
|                       |                  |                   |                   |              |                 |

Figure4. The Photo of Coach Team

2. Product List Page

There are many products in our online store, and there show the discount activity, inventory, price, etc. to customer. There are few gyms doing online marketing in Taiwan, so we tried to make a new trend of living in a healthy way.

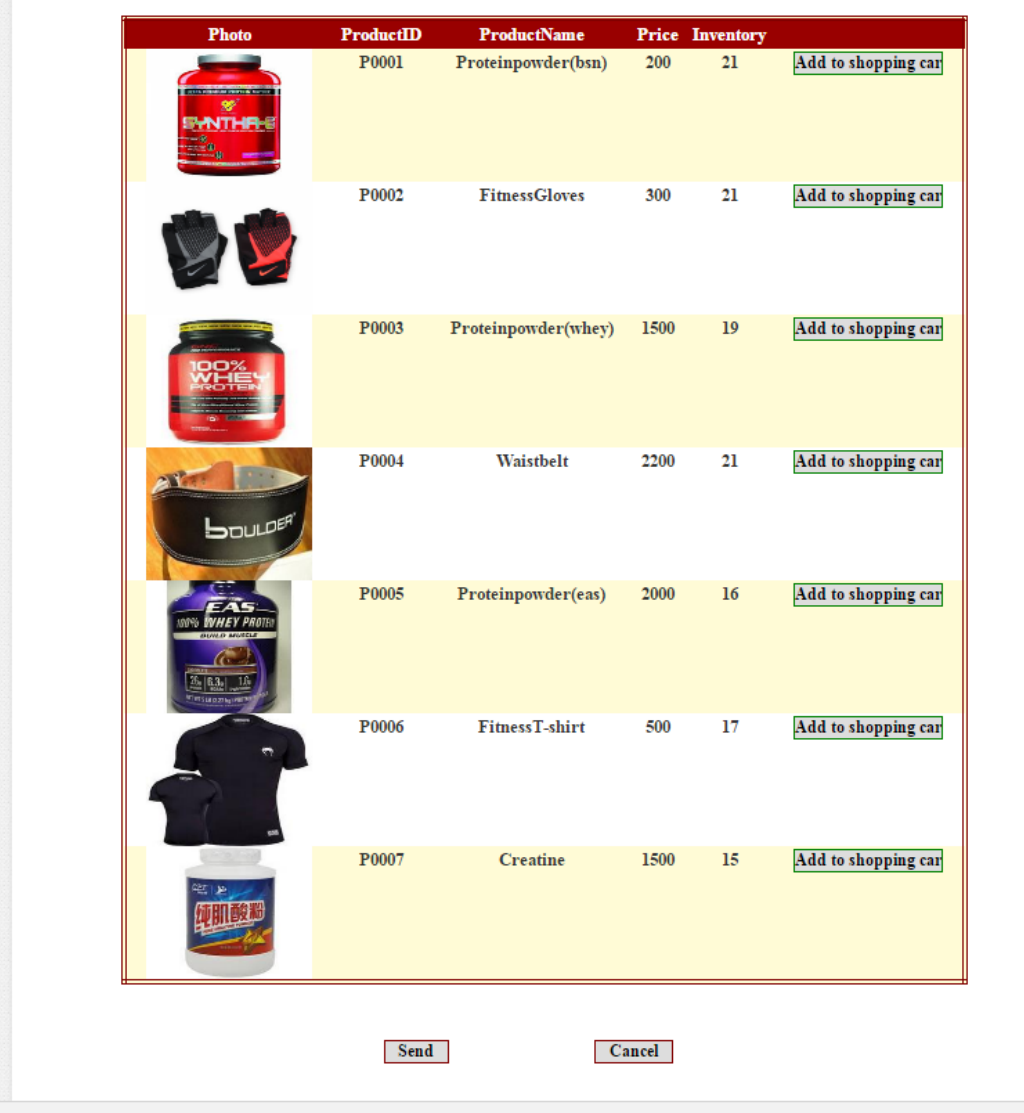

# Welcome to the GYM shop

Figure5. The Page of Product List

# 3. Shopping Cart Page

Before the customer make the purchase, they always need to check the things they chose were correct or not, so they need the shopping cart page to make sure the shopping list are correct and not to make a wrong purchase.

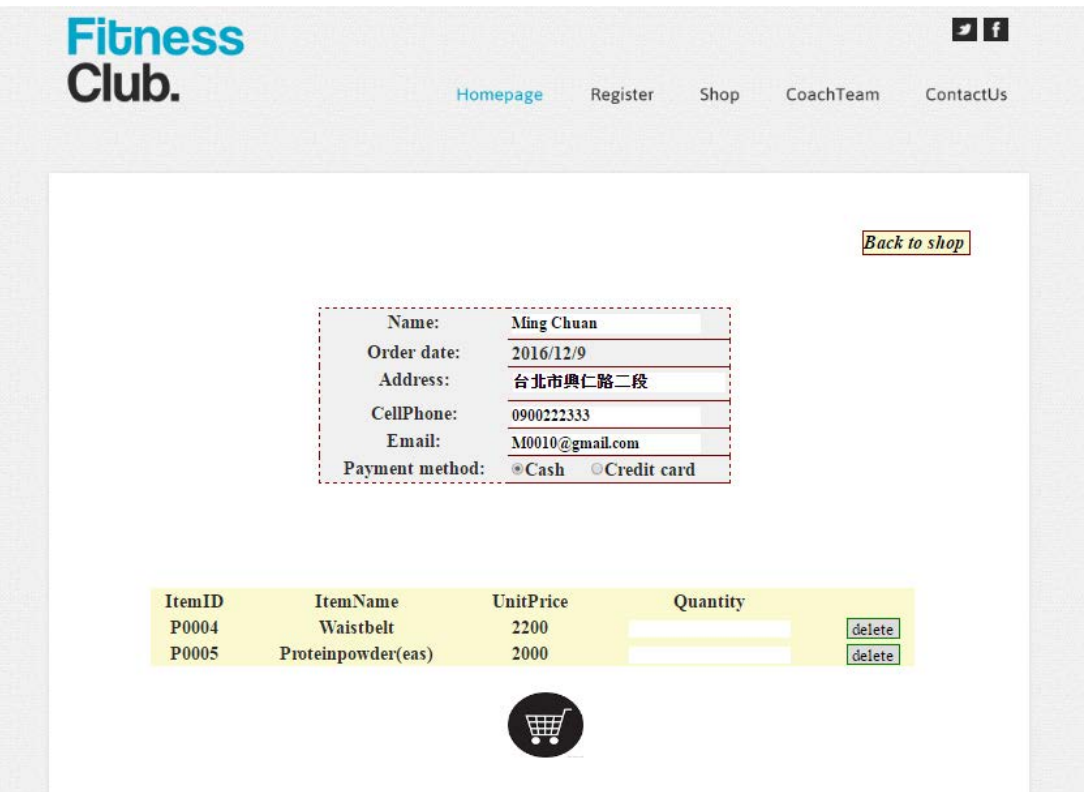

Figure6. The Page of Shopping Cart

4. Invoice System Page

After they paid the bill, the customer need to preserve an invoice which can protect their rights. And this invoice including many purchase info such as order name, order ID, total price, phone, email, address, etc.

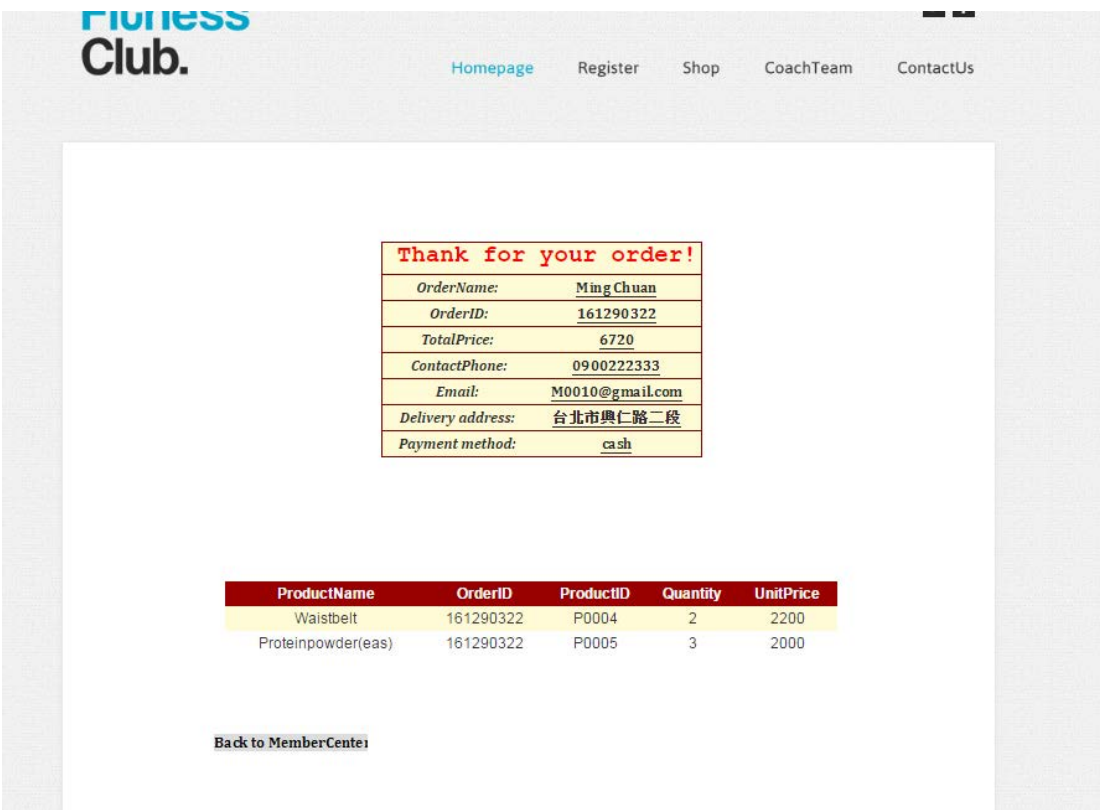

Figure7. The Page of Invoice System

5. ContactUs page

In this page, member can see the Google map site, phone, email,etc. which are some of gym contact information. And the member can still send some messages to coach.

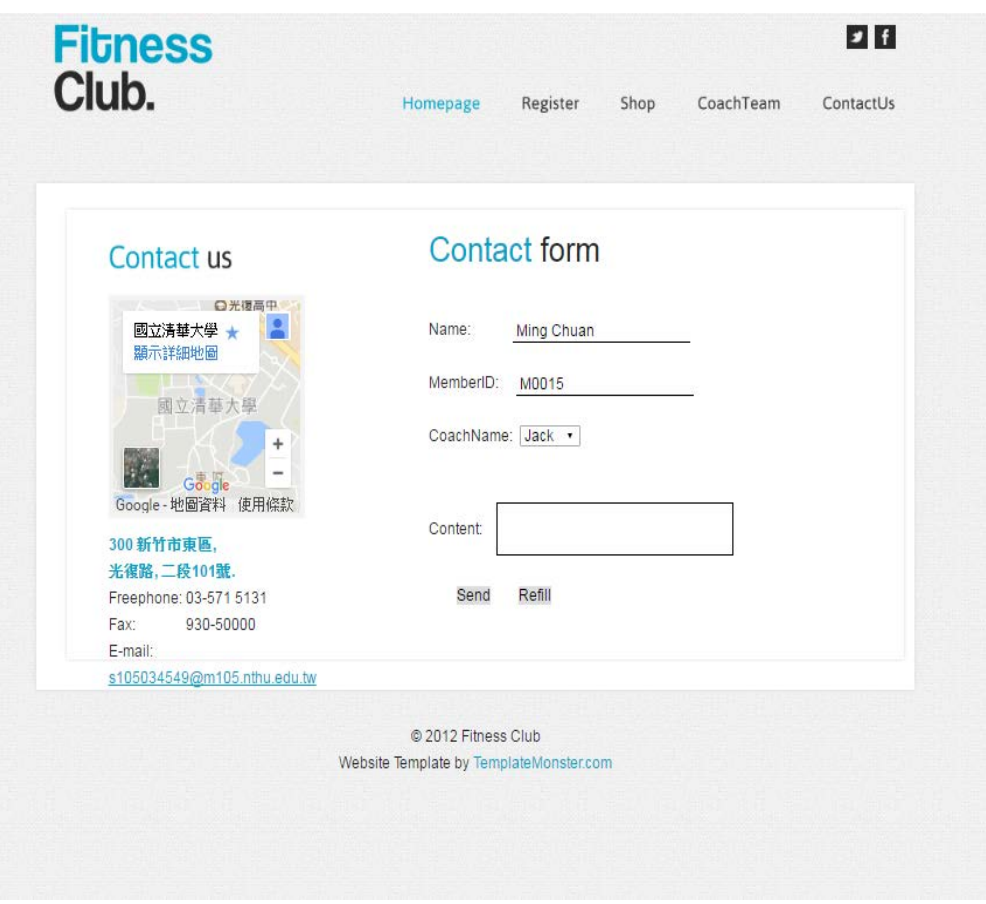

Figure8. The Page of ContactUs

# 6. Registration Page

When the customer still was non-member, they can go to this page to fill information and register. Then, they can go to homepage to log in.

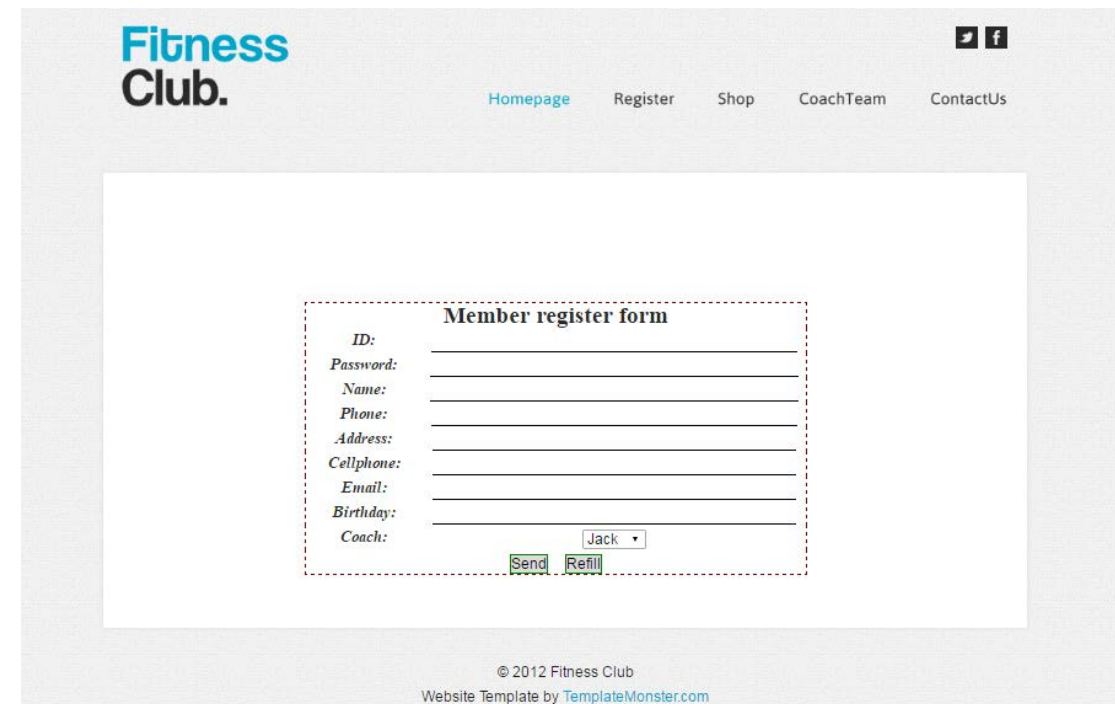

#### Figure9. The Page of Register

When we login as a coach account, we can see these pages:

1. Communicate Page

When the management person login the web, we can see totally different with the customer account. First, we can see the list of member and content with them easily, which can depend on phone, email, address, massage, etc. And can send the message to member. That will more convenient to communication with each other.

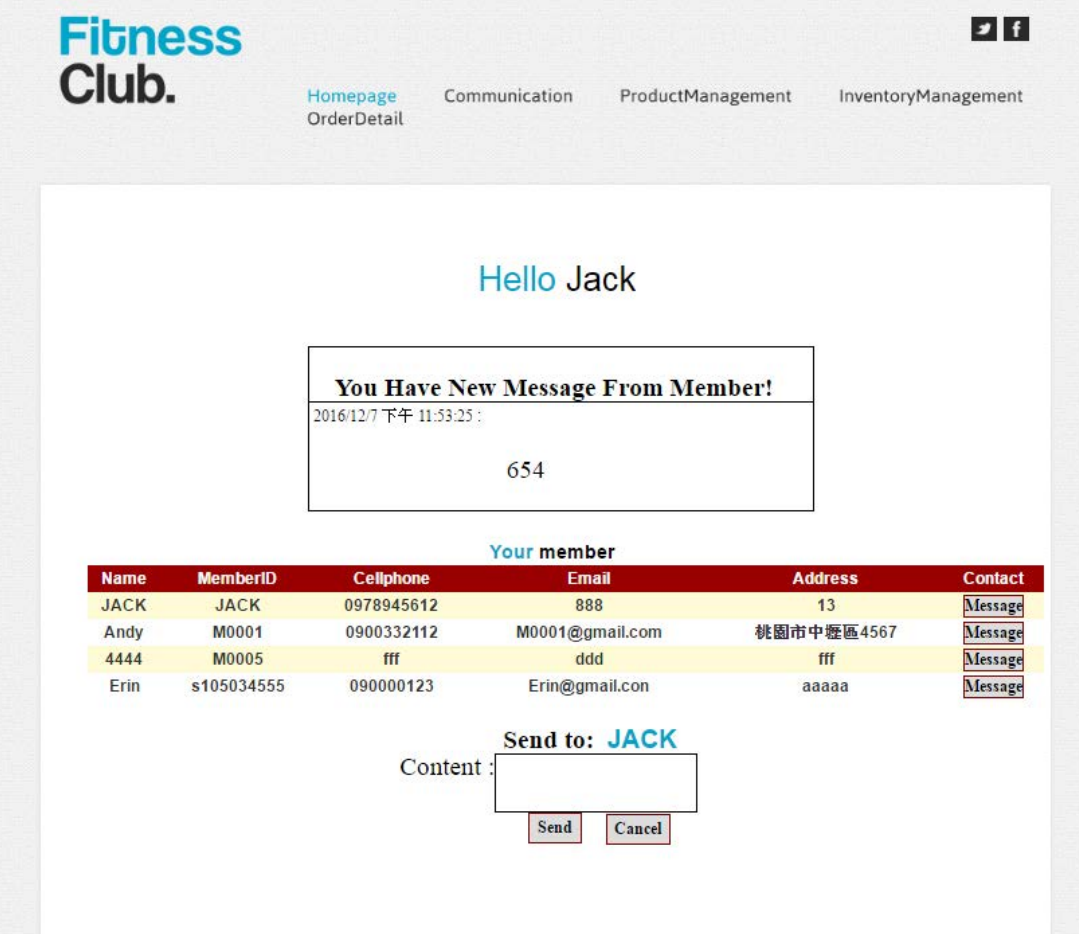

2. Contact Supplier Page

This page provides the management people purchase the product to replenishment the inventory. We can see many information such as inventory, supplier, product, etc. With these info, we can decide when we need to order the product and make the purchase.

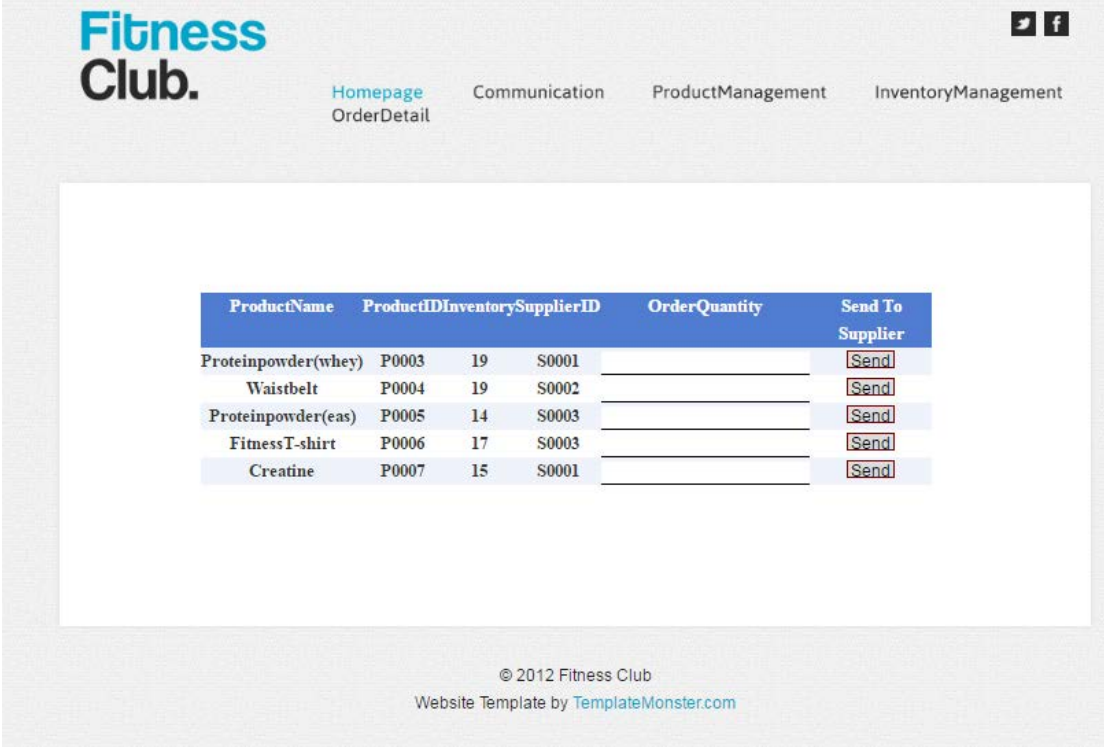

#### 3. Order Detail Page

Every order which place by the customer will shows up in the page, this page provide many business information such as order ID, total price, order member ID, phone number, email, address, payment method, etc.

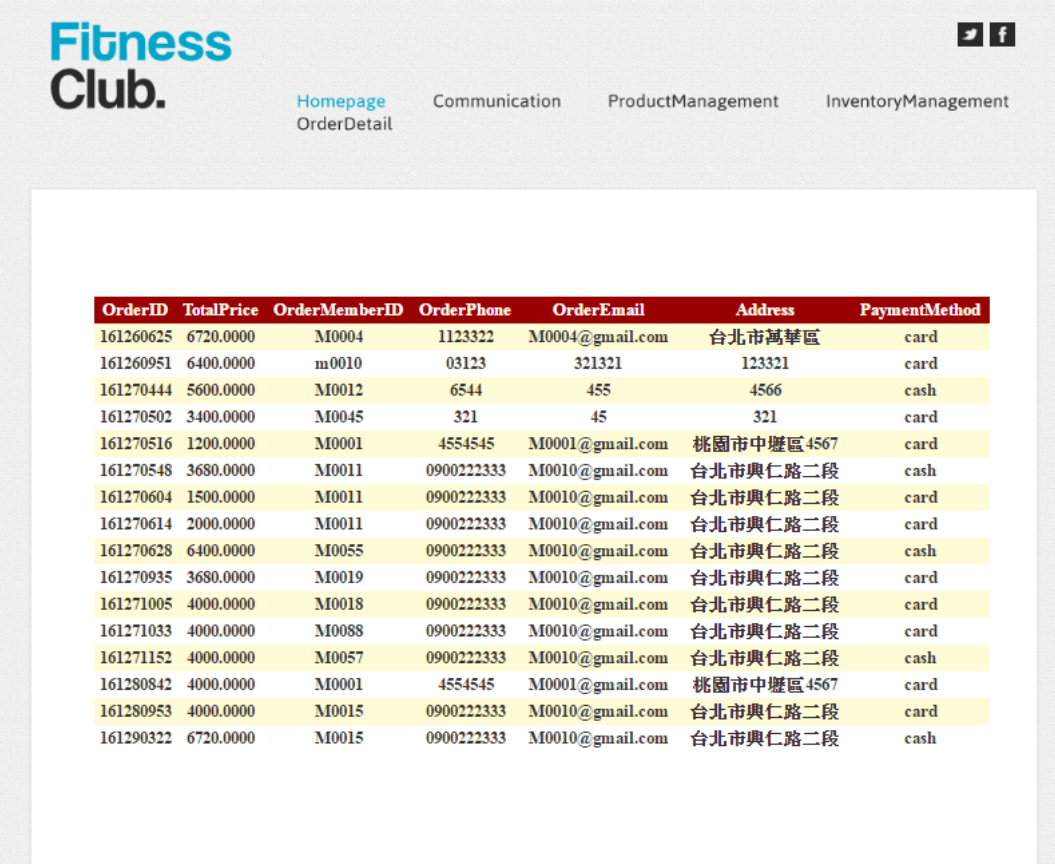

# 4. Product Management Page

The management people can modify product info, which including price, production introduction, quantity, etc. We can also use this page to erase product or add new product into the site, updating the product info at anytime.

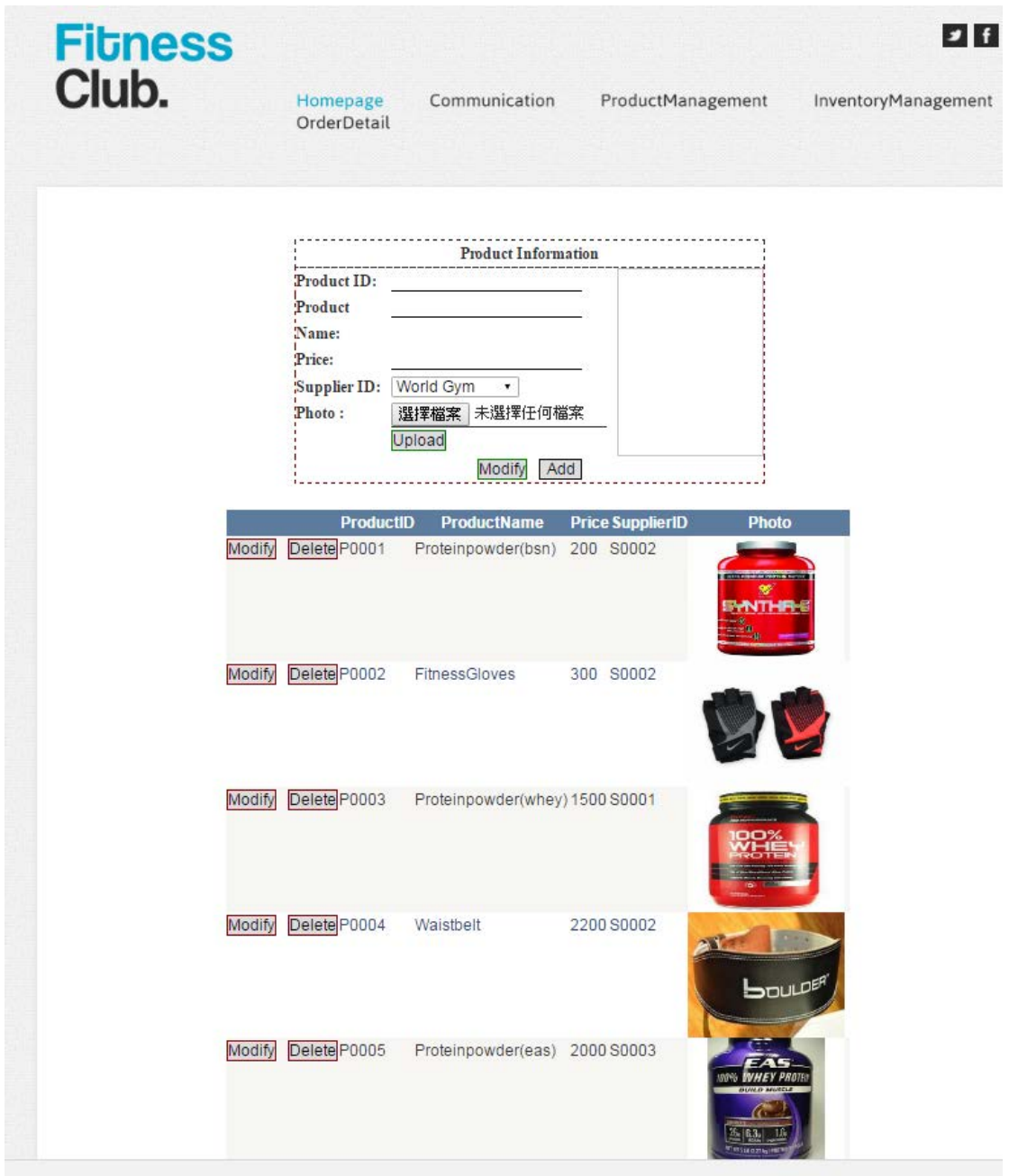

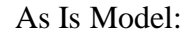

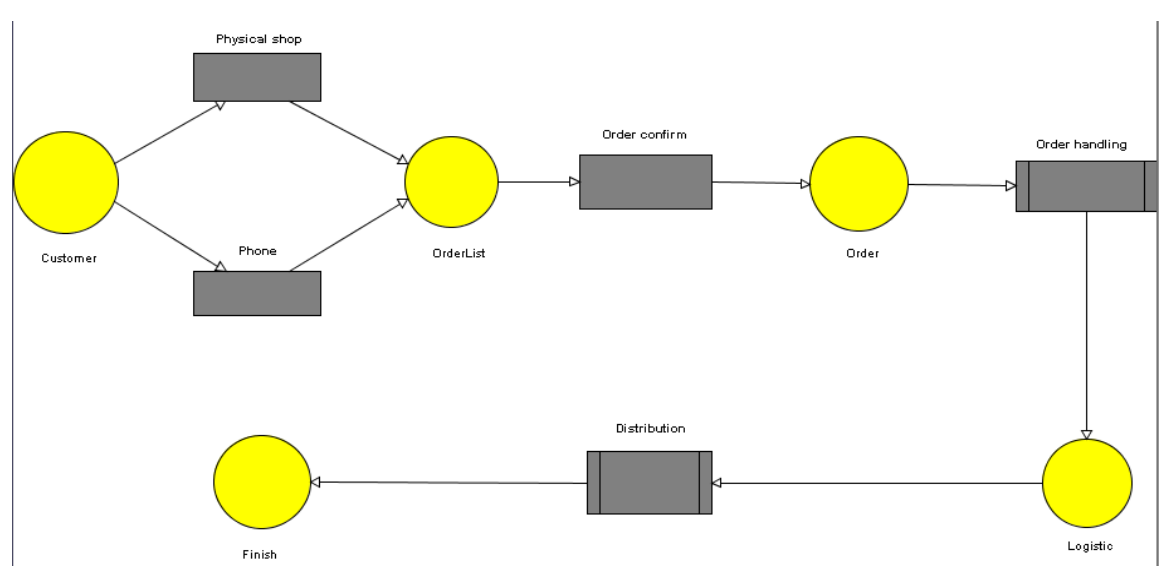

#### Drill down of Orderhandling

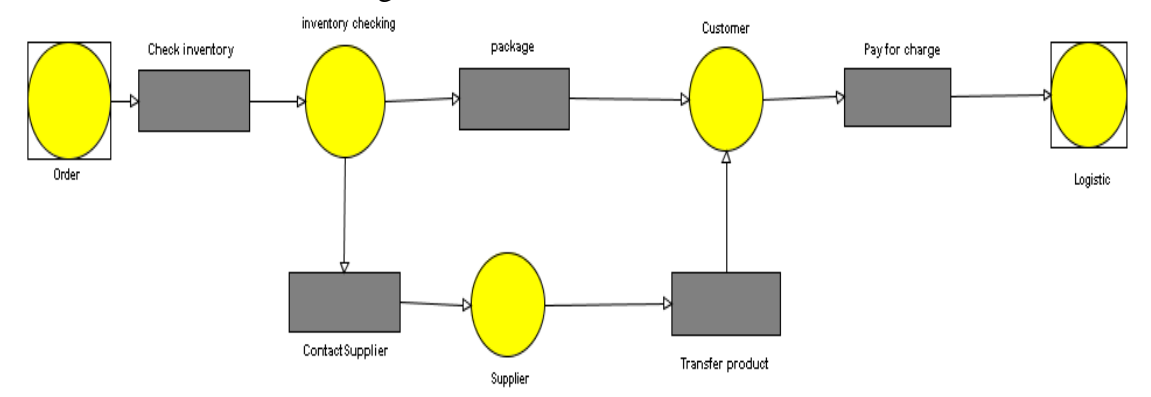

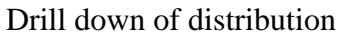

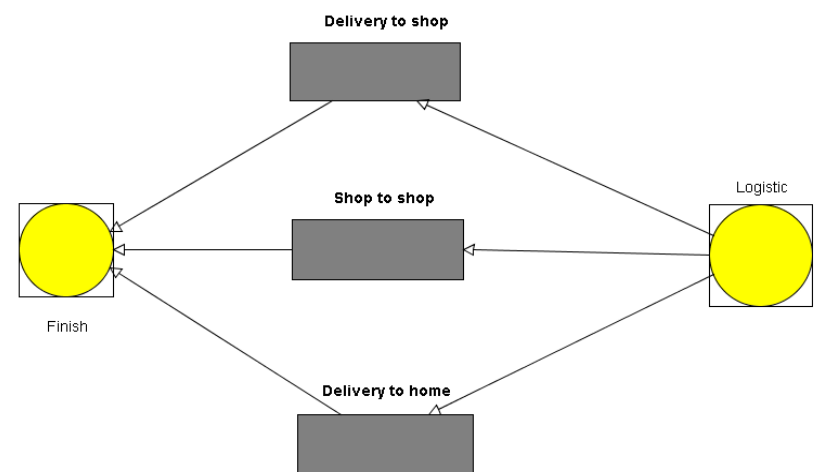

In this model, there are two ways to make purchase which were physical shop and phone order. After the customer finish the order, the company will check the inventory are enough or not, if the inventory were enough, they will package the product to customer after they confirm the payment; and if the inventory isn't enough, the company will purchase the product from the supplier. After all step is finished, the logistic will transfer the product to the customer on their designate way.

## To Be Model:

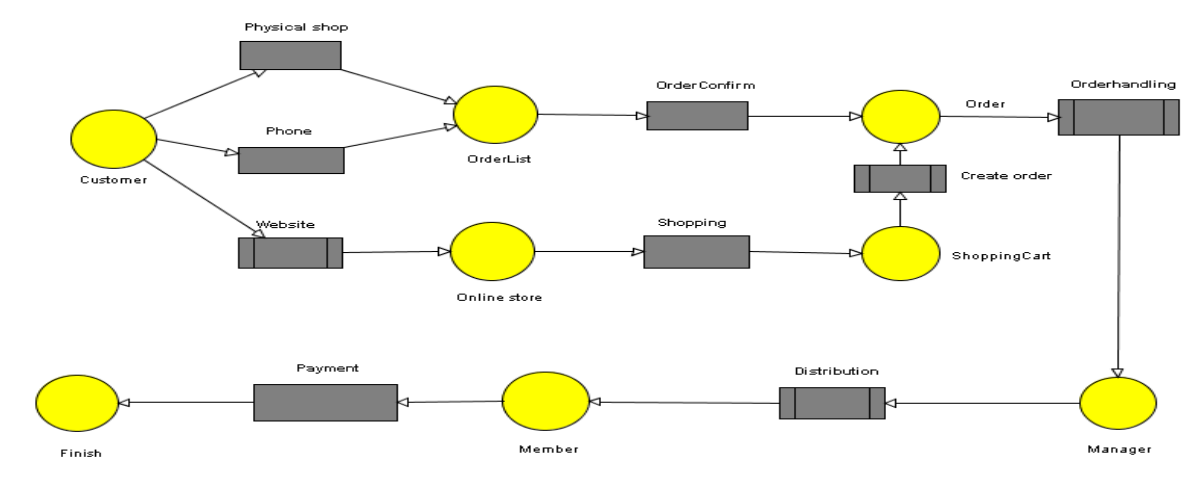

#### Drill down of website

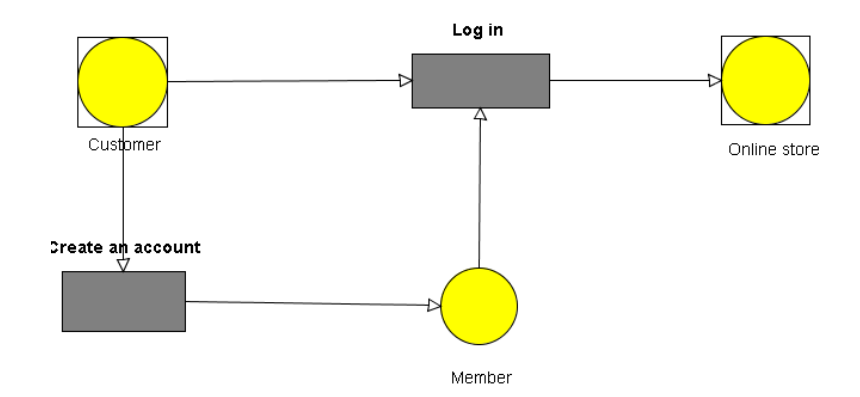

# Drill down of Order handling

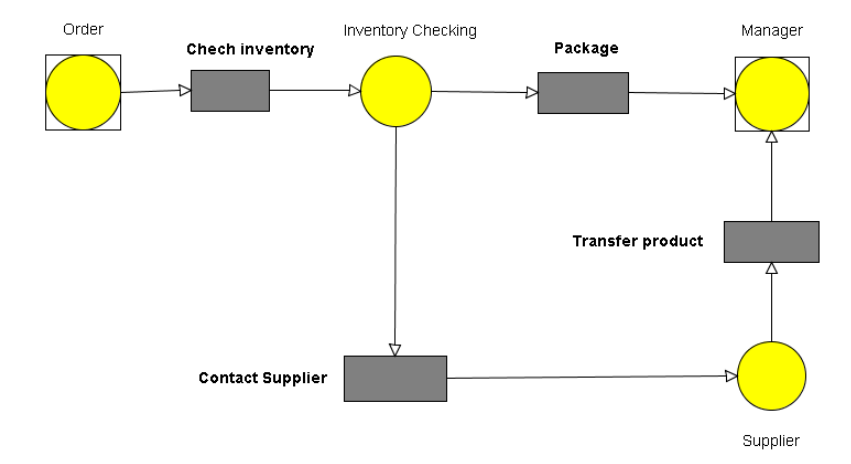

# Drill down of Create Order

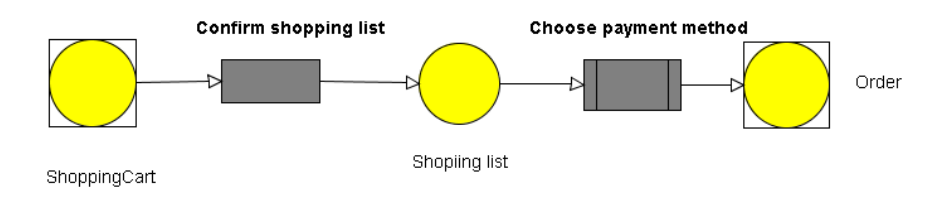

Drill down of choose PaymentMethod

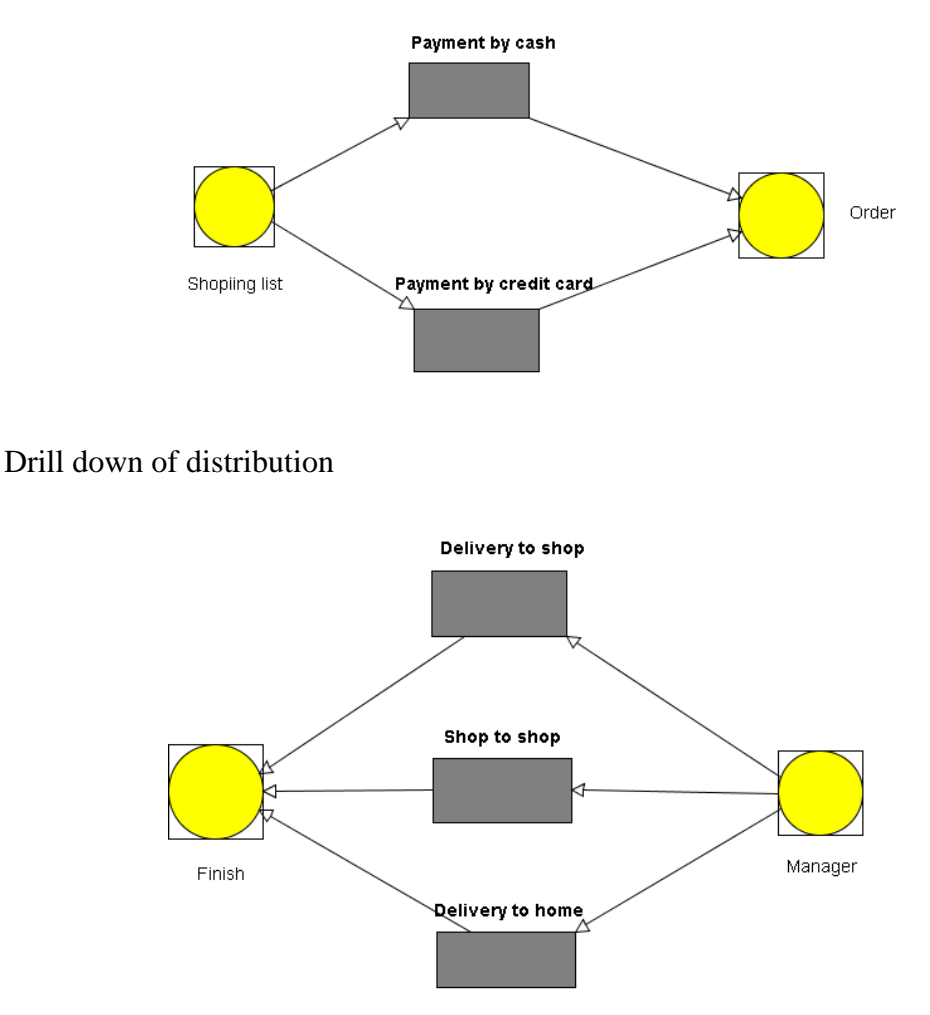

ER-model.

In website, we need member list and coach list to login in. And there is aa function to make coach and member communicate to each other, so we have a table "content". In order management, every order has its order details, it can show what product is ordered in each order. And product table connects to supplier table to know what supplier to call when the product in low stock level

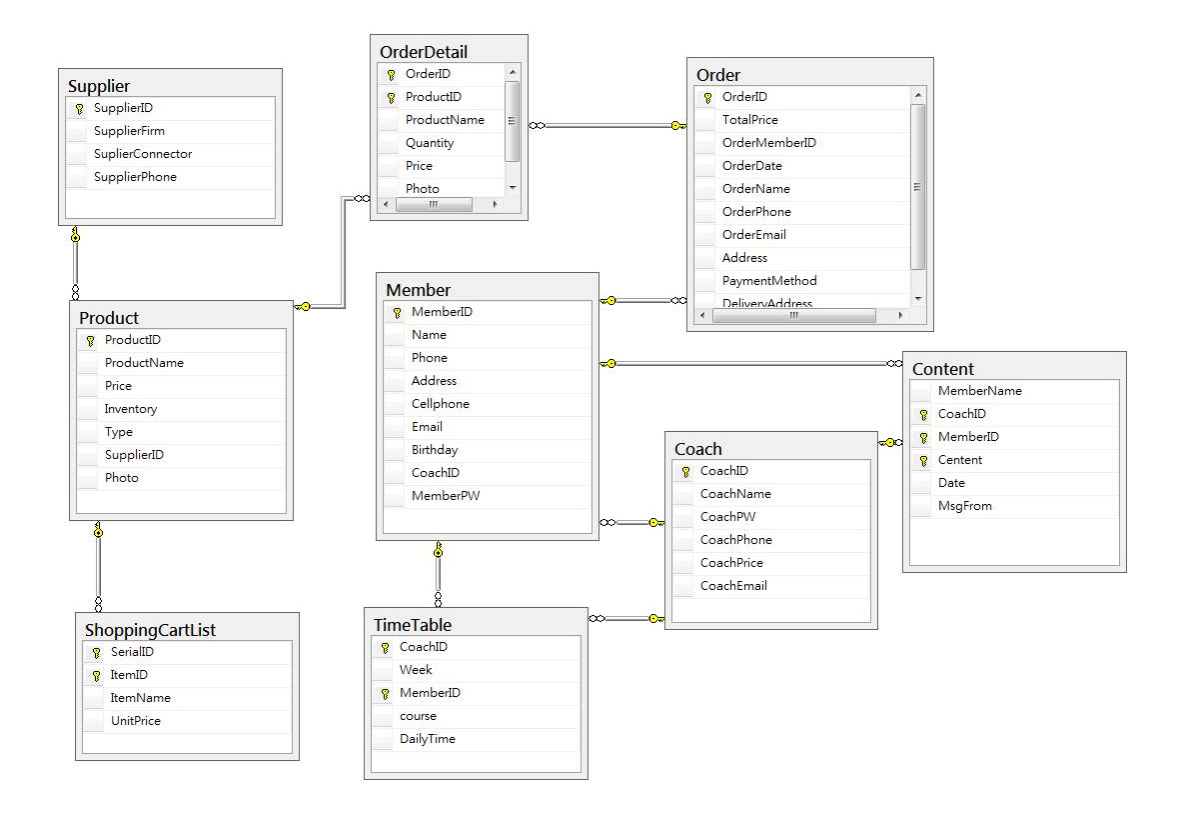

In the future, we add a new channel to provide customer a new way to make purchase. This new channel is called the website, if the customer didn't have account, they need to register first, when they can login then they can go to the online store. Otherwise, the gym will check the inventory after they confirm the order, they will package the product to customer after they confirm the payment; and if the inventory isn't enough, the company will purchase the product from the supplier. After everything is done, the logistic will transfer the product to the customer on their designate way, and in this new way, customer can choose their payment which include credit card, cash, etc.

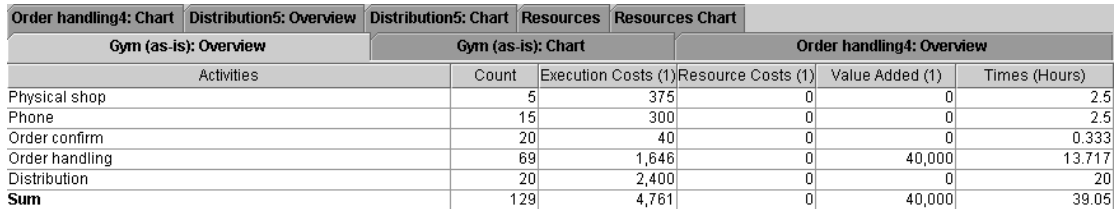

#### As Is Model Simulate Result

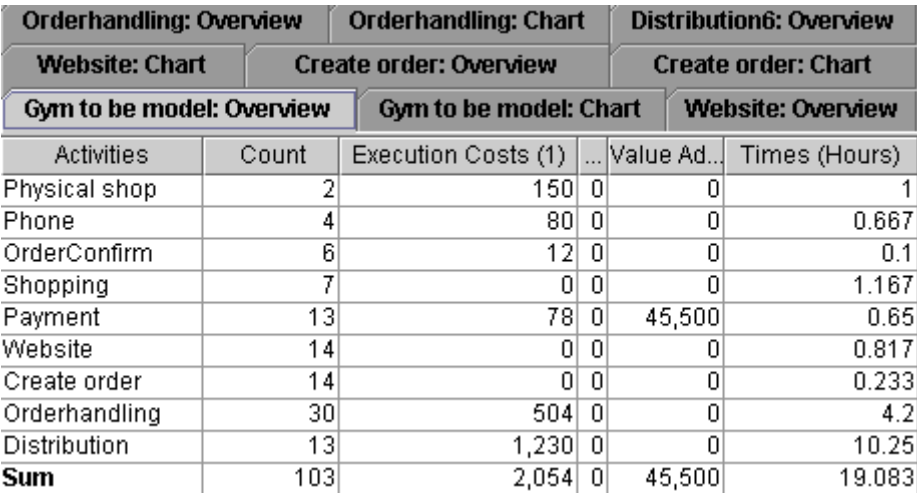

#### To Be Model Simulate Result

The cost and time were decreased, and the added value were increased. Cause of the website, we create more value for the enterprise.